## Access LETCSA Training via First Forward

To view online and self-paced LETCSA courses, please go to <u>http://www.firstforward.com/</u> and create a free account. To create an account, you must select a professional network. Please use your discretion for this field.

| First For<br>ACC<br>N E T | rward is Now<br>ADDLS   Drive your public<br>safety career forward                                                                                                    | 🔒 Sign In |
|---------------------------|----------------------------------------------------------------------------------------------------|-----------|
|                           | Home Marketplace Tools for: Departments Training Providers Exposure Tracking                                                                                                    |           |
|                           | FirstForward is now Acadis <sup>®</sup> Network     To provide our customers with a single, consistent name across all of our products, we are renaming FirstForward to become the Acadis <sup>®</sup> Network. While our name is     changing, Acadis <sup>®</sup> Network will continue to provide the same training, compliance and critical operations tools that help support your mission.                                                                                                    |           |
|                           | Your public safety career in one place.                                                                                                    |           |
|                           | Create your free account 📃 John Doe 🔤 John.doe@cjtc.wa.gov Law Enforcement x 🔹 Join for Free Service Servic |           |
|                           | Are you a training provider? Register as a vendor.                                                                                                    |           |

Next you will receive an email confirmation sent to the email address you used when creating your account.

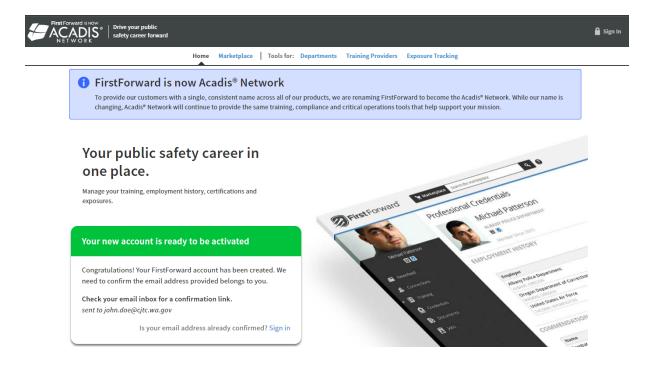

Once you receive your confirmation email, click the link to activate your account.

| <b>A</b> | First Forward                                                                                                    |
|----------|----------------------------------------------------------------------------------------------------|
| 3        | Congratulations on your decision to join the FirstForward Community.         To confirm your account, click the "Verify Your Account" button below, or copy and paste the following link into the address bar of your browser:         https://www.firstforward.com/Login/VerifyAccount/3f02dcf2-0941-11ed-8204-dcb114861d         If you did not make this request, you may cancel this registration.         Respectfully,         FirstForward         I didn't make this request |

Next, create a password for your account.

| First Forward Is Now<br>NET W O R K |                                                                                                    | 🔒 Sign In |
|-------------------------------------|----------------------------------------------------------------------------------------------------|-----------|
|                                     |                                                                                                    |           |
|                                     | Thank you for confirming your email                                                                                                    |           |
|                                     | Please create a password for your new FirstForward account.  • Must be 10 characters long                                                                                             |           |
|                                     | Password Confirm Password                                                                                                    |           |
|                                     | Verify My Account<br>Your membership will be restricted until we verify your first responder<br>status with your organization. To start the vetting process specify your<br>employer. |           |
|                                     | □ Please verify my employment:                                                                                                    |           |

You may bypass the employment verification and click "Start Exploring FirstForward"

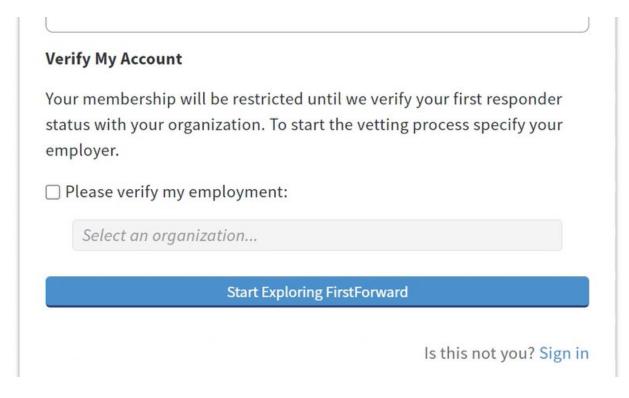

Once you are logged in to First Forward you will be taken to the account homepage. It should look something like this.

| 4  | First Forward is NOW | Marketplace     Search the marketplace     Q     Q                                                                                                    |             |
|----|----------------------|----------------------------------------------------------------------------------------------------|-------------|
|    |                      | Training                                                                                                    | ur Evrosuro |
|    |                      | Track the health & safety risks you face on duty.     Track Your Exposure       Use FirstForward to document your exposure to occupational hazards and health risks that increase with each day of experience in the field.     Not Now   I won't need this |             |
|    | Newsfeed             |                                                                                                    |             |
| 2  | Connections          | IN-PROGRESS & UPCOMING (0)                                                                                                    |             |
| 33 | Training             | Prepare to take courses purchased by you or your organization.                                                                                                    |             |
|    | My Training          |                                                                                                    |             |
|    | My Library           | Build on your training                                                                                                    |             |
|    | Marketplace          | You can jump-start your career. Visit the Marketplace to find courses that are<br>just right for you.                                                                                                    |             |
| ۵  | Experience           | Jacobia                                                                                                    |             |
| ₿  | Documents            |                                                                                                    |             |
| B  | Jobs                 |                                                                                                    |             |

Click the "Training" tab on the left side of your screen. A new menu should open up with three options. Click "Marketplace". To find a class enter the name of the class in the search bar at the top of the screen. A full list of available LETCSA course names is located <u>here</u>.

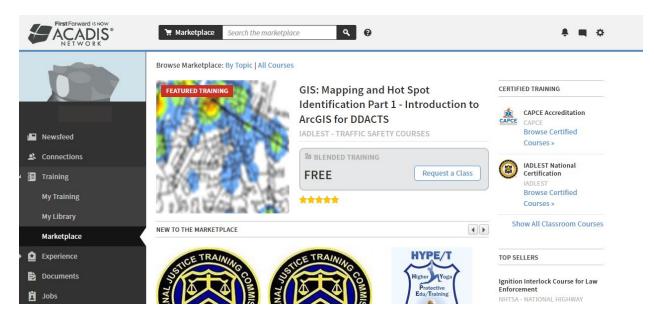

Once the course name is searched, all results available will appear. The WSCJTC LETCSA courses have the WSCJTC logo along with the agency name displayed.

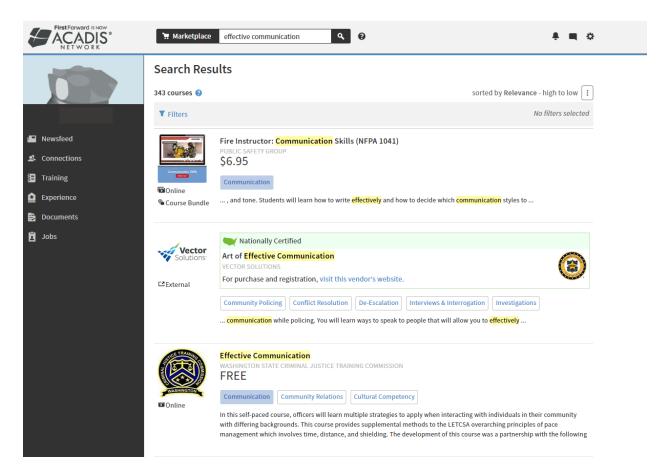

Courses created by WSCJTC are free, but First Forward's system will prompt you to "buy" the training. It should not charge you and the cost should be listed as \$0.00.

| <ul> <li>Back to Search</li> </ul> |                                                                                                    | TOP SELLERS                                                                                                  |
|------------------------------------|----------------------------------------------------------------------------------------------------|----------------------------------------------------------------------------------------------------|
| STICE TRAINING                     | Effective Communication<br>WASHINGTON STATE CRIMINAL JUSTICE TRAINING<br>COMMISSION<br>This course is offered as a single-view license | Ignition Interlock Course for Lav<br>Enforcement<br>NHTSA - NATIONAL HIGHWAY<br>TRAFFIC SAFETY ADMINISTRATIO |
|                                    | Single-view License                                                                                                    | Autism Spectrum Disorder<br>AUTISM FYI ORG<br>Mandated Physical Tactics                                      |
| WASHINGTON                         |                                                                                                    | Training<br>INDIANA LAW ENFORCEMENT<br>ACADEMY                                                               |
| Return to Marketplace              |                                                                                                    | De-Escalation Methods                                                                                        |

After clicking "Buy" the next step is to click "Assign Training"

## **Purchase Online Training** To purchase this online course, please review the information below. Charges Expiration Licenses Rate Amount Effective Communication (online course, 07/20/2025 1 \$0.00 \$0.00 single-view license) Total Fees \$0.00 Amount Due \$0.00 Assign Training Cancel

Once you go through the process of adding the course to your library, it should take you back to your homepage where you can launch the course

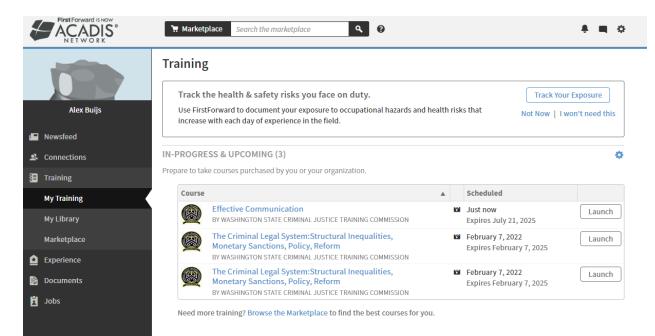